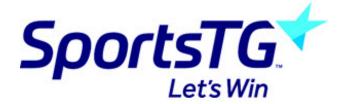

## Deleting a Page

Last Modified on 11/11/2015 8:19 am AEDT

- 1. Click Page in the left menu
- 2. Click the icon beside the page you want to delete.
- 3. Select Delete from the dropdown menu.

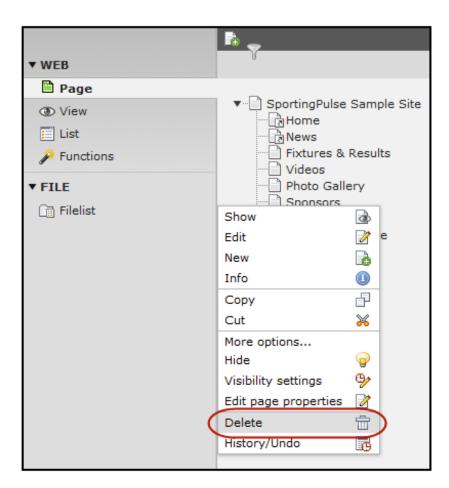

## **Related Articles**

[template("related")]